# **EPSON EXCEED YOUR VISION SC-P5000** Series

# EN **Setup Guide**

- FR **Guide d'installation**
- DE **Installationshandbuch**
- NL **Installatiehandleiding**
- IT **Guida di installazione**
- ES **Guía de instalación**
- PT **Manual de instalação**

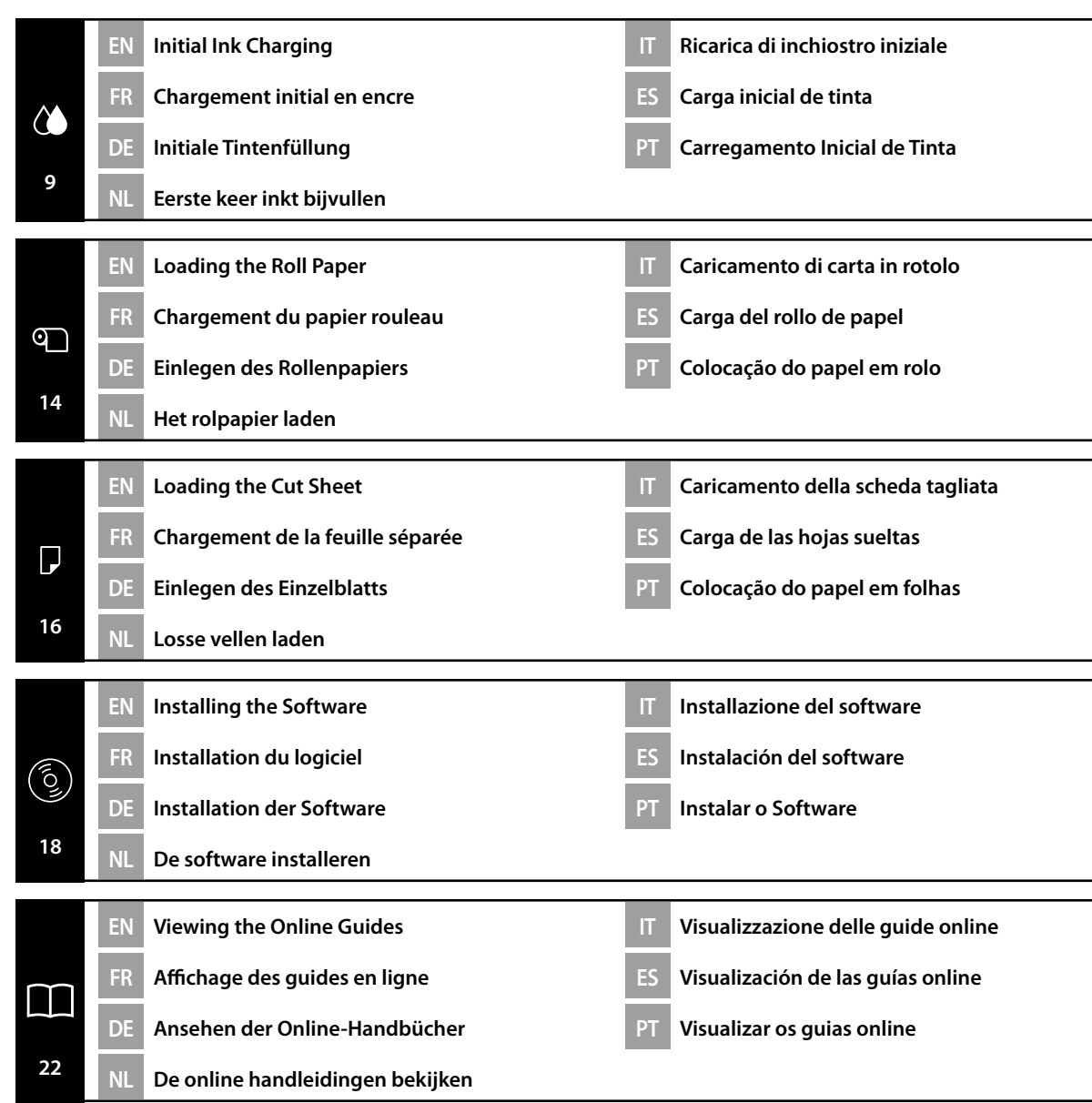

#### **Important Safety Instructions**

Read all of these instructions before setting up your printer. Also be sure to follow all warnings and instructions marked on the printer. Make sure you read the safety instructions in the User's Guide (PDF) before using the printer.

## !**Warning**

❏ Do not obstruct the vents on the product.

## !**Caution**

- ❏ Do not install or store the printer in an unstable location or a location subject to vibrations from other equipment.
- ❏ Do not install the printer in locations subject to oily smoke and dust, or in locations subject to humidity or where it could easily get wet.
- ❏ Do not tilt the product more than 10 degrees forward, back, left, or right while moving it.
- ❏ Because the product is heavy, it should not be carried by one person.
- ❏ Make sure you use the correct posture when lifting the product.
- ❏ When lifting the product, make sure you lift at the locations indicated in the manual.
- ❏ When placing the product on a stand with casters (wheels), make sure you secure the casters before you perform the work so that they do not move.

#### **Meaning of Symbols**

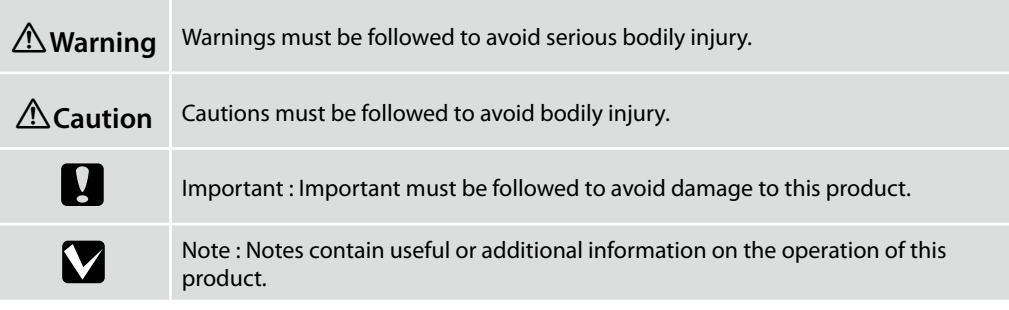

#### **Copyrights and Trademarks**

EPSON®, EPSON EXCEED YOUR VISION, EXCEED YOUR VISION and their logos are registered trademarks or trademarks of Seiko Epson Corporation.

### FR **Consignes de sécurité**

#### **Consignes de sécurité importantes**

Lisez bien toutes ces consignes avant d'installer votre imprimante. Respectez bien également tous les avertissements et toutes les consignes figurant sur l'imprimante. Assurez-vous de lire les consignes de sécurité du Guide d'utilisation (PDF) avant d'utiliser l'imprimante.

### !**Avertissements**

❏ N'obstruez pas les ouvertures du produit.

### !**Attention**

- ❏ N'installez ou ne rangez pas l'imprimante dans un endroit instable ou soumis aux vibrations d'un autre équipement.
- ❏ N'installez pas l'imprimante dans un endroit soumis à des fumées grasses ou de la poussière, un endroit soumis à de l'humidité ou à un emplacement où elle pourrait facilement être mouillée.
- ❏ N'inclinez pas le produit à plus de 10 degrés vers l'avant, l'arrière, la gauche ou la droite lorsque vous le déplacez.
- ❏ Comme le produit est lourd, il ne doit pas être porté par une seule personne.
- ❏ Assurez-vous d'adopter une posture correcte lorsque vous soulevez le produit.
- ❏ Pour soulever le produit, assurez-vous d'utiliser les endroits indiqués dans le manuel.
- ❏ Lorsque vous placez le produit sur un support à roulettes (roues), assurez-vous de bloquer les roulettes avant de travailler, afin qu'elle ne bougent pas.

#### **Signification des symboles**

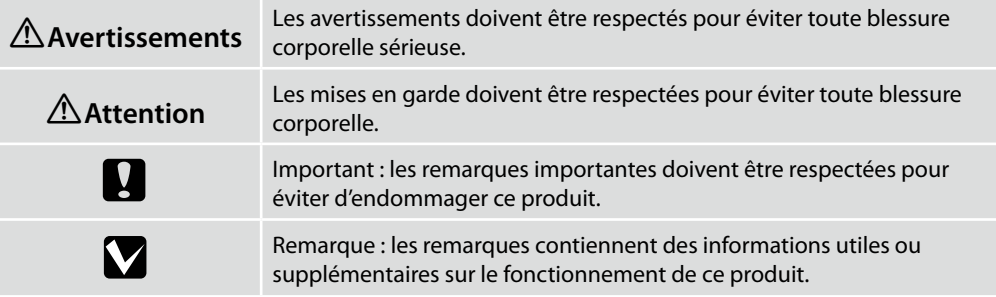

#### **Copyrights et marques commerciales**

EPSON®, EPSON EXCEED YOUR VISION, EXCEED YOUR VISION et leurs logos sont des marques déposées ou des marques commerciales de Seiko Epson Corporation.

### **Wichtige Sicherheitshinweise**

Lesen Sie alle folgenden Anweisungen, bevor Sie Ihren Drucker einrichten. Stellen Sie sicher, dass Sie allen Warnungen und Anweisungen auf dem Drucker folgen. Vergewissern Sie sich, dass Sie vor der Verwendung des Druckers die Sicherheitsanweisungen im Benutzerhandbuch (PDF) lesen.

## !**Warnung**

❏ Blockieren Sie nicht die Ventilationsöffnungen an dem Produkt.

## !**Vorsicht**

- ❏ Installieren oder lagern Sie den Druckern nicht an einem instabilen Ort oder einem Ort, der Vibrationen durch andere Geräte ausgesetzt ist.
- ❏ Installieren Sie den Drucker nicht an Orten, die öligem Rauch und Staub ausgesetzt sind, oder an Orten, die Feuchtigkeit ausgesetzt sind oder an denen er leicht nass werden könnte.
- ❏ Neigen Sie das Produkt nicht mehr als 10 Grad nach vorne, links oder rechts, während Sie es bewegen.
- ❏ Weil das Produkt schwer ist, sollte es nicht von einer Person getragen werden.
- ❏ Vergewissern Sie sich, dass Sie beim Anheben des Produkts die richtige Haltung einnehmen.
- ❏ Vergewissern Sie sich beim Anheben des Produkts, dass Sie es an den im Handbuch genannten Orten anheben.
- ❏ Wenn Sie das Produkt auf einen Ständer mit Transportrollen (Räder) stellen, vergewissern Sie sich, dass Sie die Transportrollen sichern, bevor Sie die Arbeit ausführen, damit sie sich nicht bewegen.

### **Bedeutung der Symbole**

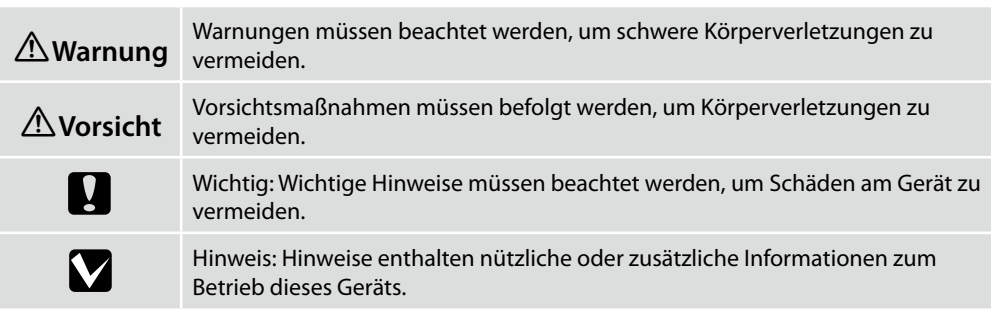

## **Urheberrechte und Handelsmarken**

EPSON®, EPSON EXCEED YOUR VISION, EXCEED YOUR VISION und ihre Logos sind registrierte Handelsmarken oder Handelsmarken von Seiko Epson Corporation.

## NL **Veiligheidsvoorschriften**

## **Belangrijke veiligheidsvoorschriften**

Lees eerst alle instructies alvorens u de printer installeert. Vergeet niet alle waarschuwingen en instructies op te volgen die op de printer zijn vermeld. Zorg ervoor dat u alle veiligheidsvoorschriften in de Gebruikershandleiding (pdf) leest alvorens u de printer gebruikt.

## !**Waarschuwing**

❏ Blokkeer de ventilatiegaten van het product niet.

## !**Let Op**

- ❏ Installeer of bewaar de printer niet op een onstabiele plaats of een plaats die onderhevig is aan trillingen van andere apparatuur.
- ❏ Installeer de printer niet op plaatsen met vette rook of stof, of op plaatsen die vochtig zijn of waar hij gemakkelijk nat kan worden.
- ❏ Kantel het product niet meer dan 10 graden naar voor, achter, links of rechts wanneer u het verplaatst.
- ❏ Omdat het product zwaar is, moet het door meerdere personen worden gedragen.
- ❏ Zorg voor een goede houding wanneer u het product tilt.
- ❏ Als u het product optilt, til het dan op de plaatsen die in de handleiding zijn aangegeven.
- ❏ Wanneer u het product op een standaard met zwenkwielen plaatst, beveilig dan de zwenkwielen voordat u het werk uitvoert zodat ze zich niet kunnen verplaatsen.

## **Betekenis van symbolen**

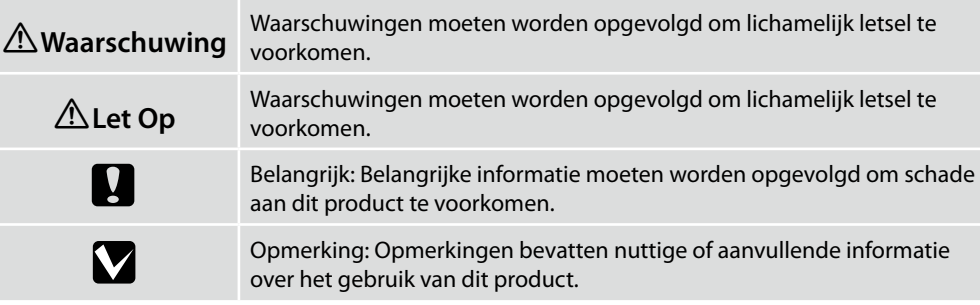

## **Auteursrechten en handelsmerken**

EPSON®, EPSON EXCEED YOUR VISION, EXCEED YOUR VISION en hun respectievelijke logo's zijn geregistreerde handelsmerken van Seiko Epson Corporation.

#### **Istruzioni importanti sulla sicurezza**

Leggere tutte le istruzioni prima di installare la stampante. Accertarsi di seguire tutte le avvertenze e le istruzioni riportate sulla stampante. Assicurarsi di leggere le istruzioni sulla sicurezza nella Guida utente (PDF) prima di usare la stampante.

## !**Avvertenza**

❏ Non ostruire le aperture di ventilazione del prodotto.

### !**Attenzione**

- ❏ Non installare o conservare la stampante in un luogo instabile o soggetto a vibrazioni provenienti da altre attrezzature.
- ❏ Non installare la stampante in luoghi soggetti a fumi oleosi e polvere, luoghi soggetti a umidità o dove potrebbe facilmente bagnarsi.
- ❏ Non inclinare il prodotto più di 10 gradi in avanti, indietro, a sinistra o a destra durante gli spostamenti.
- ❏ Poiché il prodotto è pesante, non dovrebbe essere trasportato da un'unica persona.
- ❏ Assicurarsi di adottare la posizione corretta quando si solleva il prodotto.
- ❏ Assicurarsi di sollevare il prodotto dai punti indicati nel manuale.
- ❏ Quando si posiziona il prodotto su una base dalle ruote pivotanti, assicurarsi di fissarle prima di eseguire il lavoro in modo che non si muovano.

#### **Significato dei simboli**

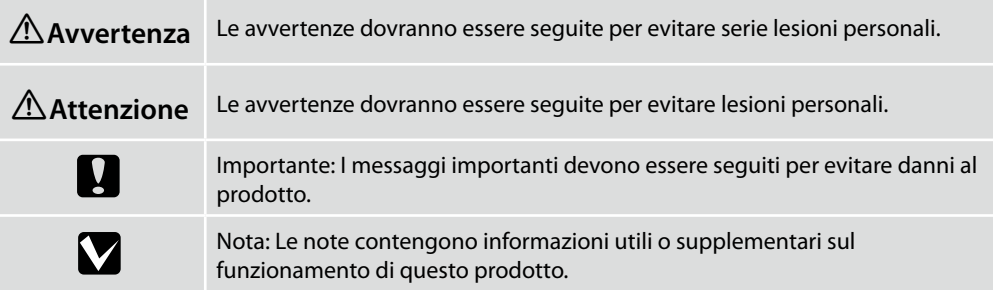

#### **Copyright e marchi di fabbrica**

EPSON®, EPSON EXCEED YOUR VISION, EXCEED YOUR VISION e i relativi logo sono sono marchi o marchi registrati di Seiko Epson Corporation.

### ES **Instrucciones de seguridad**

#### **Instrucciones de seguridad importantes**

Antes de instalar su impresora, lea todas estas instrucciones. Igualmente, asegúrese de seguir todas las advertencias e instrucciones marcadas en la impresora. Asegúrese de leer las instrucciones de seguridad en el Manual de usuario (PDF) antes de utilizar la impresora.

#### !**Advertencia**

❏ No obstruya los orificios de ventilación del producto.

#### !**Precaución**

- ❏ No instale ni almacene la impresora en una zona inestable o en una zona expuesta a vibraciones de otros equipos.
- ❏ No instale la impresora en zonas expuestas a humos de aceites y polvo, ni en zonas expuestas a humedad o en las que pudiera mojarse fácilmente.
- ❏ No incline el producto más de 10 grados hacia delante, hacia atrás, hacia la izquierda o hacia la derecha mientras esté moviéndolo.
- ❏ Ya que el producto es pesado, no deberá ser transportado únicamente por una persona.
- ❏ Asegúrese de que utiliza la postura correcta cuando levante el producto.
- ❏ Cuando levante el producto, asegúrese de que lo levanta por las zonas indicadas en el manual.
- ❏ Cuando coloque el producto en un soporte con ruedas, antes de realizar la tarea asegúrese de que las ruedas están bloqueadas de forma que no se muevan.

#### **Significado de los símbolos**

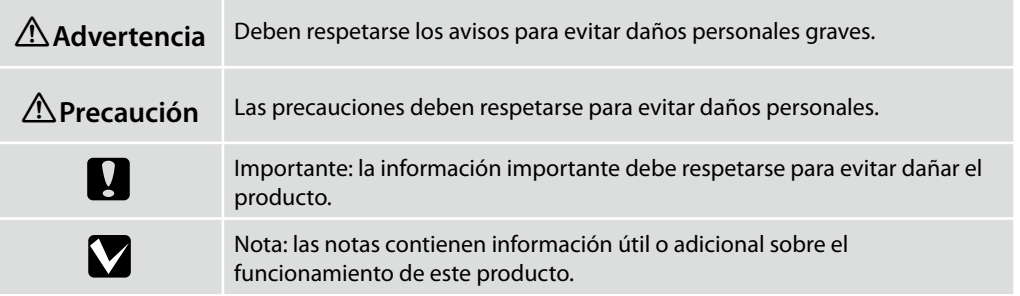

#### **Derechos de autor y marcas registradas**

EPSON®, EPSON EXCEED YOUR VISION, EXCEED YOUR VISION y sus logotipos son marcas registradas o marcas de Seiko Epson Corporation.

#### **Instruções de Segurança Importantes**

Leia estas instruções antes de preparar a sua impressora. Certifique-se também de que segue todos os avisos e instruções marcados na impressora. Certifique-se de que lê as instruções de segurança no Guia do Utilizador (PDF) antes de usar a impressora.

## !**Atenção**

❏ Não tape as aberturas de ventilação do produto.

## !**Advertência**

- ❏ Não coloque ou guarde a impressora num local instável ou num local sujeito a vibrações provenientes de outro equipamento.
- ❏ Não coloque a impressora em locais sujeitos a fumo oleoso ou pó, ou em locais sujeitos a humidade ou onde possa facilmente molhar-se.
- ❏ Não incline o produto mais de 10 graus para a frente, para trás, esquerda ou direita enquanto o mover.
- ❏ Porque o produto é pesado, não deve ser transportado apenas por uma pessoa.
- ❏ Utilize a postura correta quando levantar o produto.
- ❏ Ao levantar o produto, levante-o pelos locais indicados no manual.
- ❏ Quando colocar o produto num suporte com rodas, certifique-se de que prende as rodas antes de trabalhar, de forma a que não se movam.

#### **Significado dos símbolos**

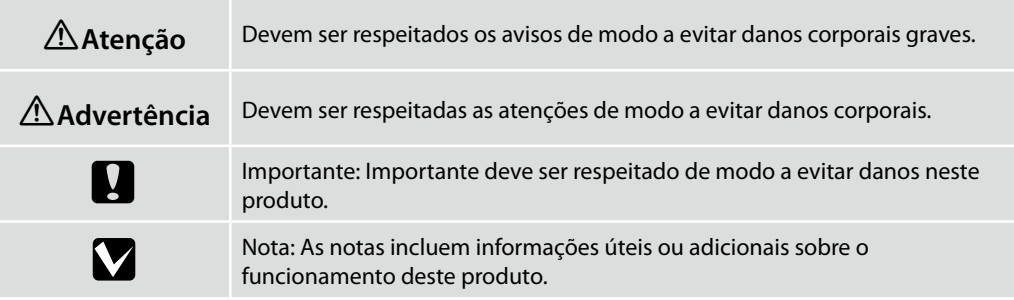

#### **Direitos de autor e marcas comerciais**

EPSON®, EPSON EXCEED YOUR VISION, EXCEED YOUR VISION e respetivos logótipos são marcas comerciais ou marcas registadas da Seiko Epson Corporation.

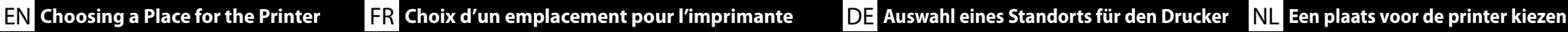

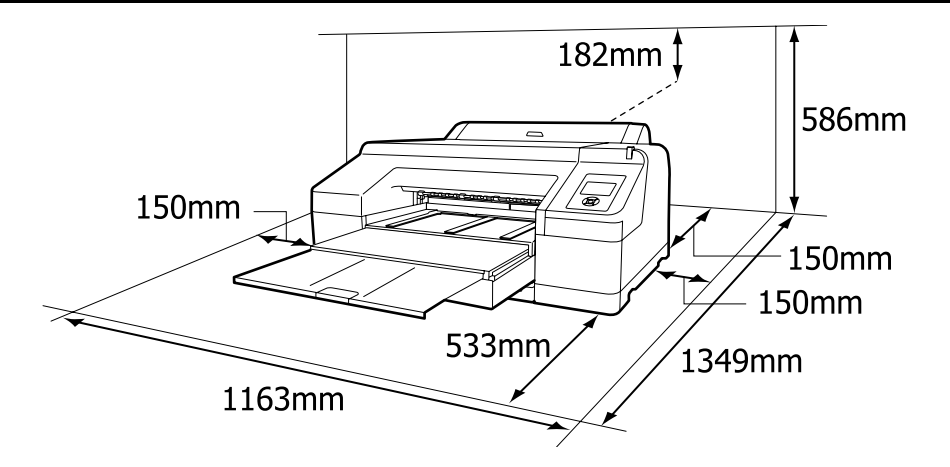

#### **Instructions for Placing the Printer**

- ❏ Leave adequate room as shown in the table for setting up the printer. In addition, more room is required for the rear of the printer when printing under specific conditions. For more details, see the User's Guide.
- ❏ Choose a flat and stable location that can support the printer weight (about 52 kg).
- ❏ Use only an outlet that meets the power requirements of this printer.
- ❏ Operate the printer under the following conditions:

Temperature: 10 to 35°C

Humidity: 20 to 80% without condensation

Even the conditions above are met, you may not print properly if the environmental conditions are not proper for the paper. See the instructions of the paper for more detailed information. Keep the printer away from drying, direct sunlight, or heat sources to maintain the appropriate humidity.

#### **Instructions pour le placement de l'imprimante**

- ❏ Laissez suffisamment d'espace comme indiqué dans le tableau pour la mise en place de l'imprimante. De plus, un espace additionnel est requis derrière l'imprimante lors d'une impression sous conditions spécifiques. Pour plus de détails, consultez le Guide d'utilisation.
- ❏ Choisissez un emplacement plat et stable pouvant supporter le poids de l'imprimante (environ 52 kg).
- ❏ Utilisez toujours une prise conforme aux besoins électriques de cette imprimante.
- ❏ Utilisez l'imprimante dans les conditions suivantes :

Température : de 10 à 35°C

Humidité : de 20 à 80 % sans condensation

Même si les conditions ci-dessus sont satisfaites, vous risquez de ne pas imprimer correctement si les conditions ambiantes ne sont pas adaptées au papier. Reportez-vous aux instructions du papier pour plus d'informations.

Conservez l'imprimante à l'abris du rayonnement asséchant, direct du soleil ou de sources de chaleur afin de maintenir l'humidité appropriée.

#### **Anleitung zur Aufstellung des Druckers**

- ❏ Lassen Sie ausreichend Platz, so wie in der Tabelle für die Einrichtung des Druckers angezeigt. Es wird außerdem mehr Platz für die Rückseite des Druckers benötigt, wenn unter bestimmten Bedingungen gedruckt wird. Für mehr Details, siehe das Benutzerhandbuch.
- ❏ Wählen Sie einen ebenen und stabilen Standort, welcher das Gewicht (ca. 52 Kg) des Druckers tragen kann.
- ❏ Verwenden Sie nur eine Steckdose, die den Stromanforderungen dieses Druckers entspricht.
- ❏ Betreiben Sie den Drucker unter folgenden Bedingungen:
- Temperatur: 10 bis 35°C

Luftfeuchtigkeit: 20 bis 80% ohne Kondensation

Auch wenn die oben genannten Bedingungen erfüllt sind, kann nicht richtig gedruckt werden, wenn die Umgebungsbedingungen für das Papier nicht erfüllt sind. Lesen Sie die Anweisungen zum Papier für nähere Informationen.

Halten Sie den Drucker von Trocknung, direktem Sonnenlicht oder Wärmequellen fern, um die passende Feuchtigkeit zu gewährleisten.

#### **Instructies voor het plaatsen van de printer**

- ❏ Laat voldoende ruimte vrij zoals weergegeven in de tabel voor het installeren van de printer. Daarnaast is meer ruimte nodig achteraan de printer wanneer u in specifieke gevallen afdrukt. Meer informatie vindt u in de Gebruikershandleiding.
- ❏ Kies een vlakke en stabiele locatie welke het gewicht van de printer kan dragen (ongeveer 52 kilo).
- ❏ Gebruik alleen een stopcontact dat voldoet aan de stroomvereisten van deze printer.
- ❏ Bedien de printer onder de volgende voorwaarden: Temperatuur: 10 tot 35°C

Vochtigheid: 20 tot 80% zonder condensvorming

Zelfs als aan de bovenstaande voorwaarden wordt voldaan, kunt u mogelijk niet goed afdrukken indien de omgevingsfactoren niet juist zijn voor het papier. Zie de instructies van het papier voor meer gedetailleerde informatie.

Houd, om de juiste vochtigheid te behouden, de printer uit de buurt van droogte, direct zonlicht of warmtebronnen.

#### **Istruzioni per il posizionamento della stampante**

- ❏ Lasciare uno spazio adeguato, come mostrato in tabella, per il montaggio della stampante. Inoltre, è richiesto più spazio per la parte posteriore della stampante quando si stampa in condizioni specifiche. Per ulteriori dettagli, vedere la Guida utente.
- ❏ Scegliere una superficie piatta e stabile che possa supportare il peso della stampante (circa 52 kg).
- ❏ Utilizzare solo una presa in grado di soddisfare i requisiti di alimentazione di questa stampante.
- ❏ Far funzionare la stampante solo in presenza delle seguenti condizioni: Temperatura: da 10 a 35°C

Umidità: da 20 a 80% senza condensa

Anche rispettando le precedenti condizioni, la stampa potrebbe non essere adeguata se le condizioni ambientali non sono adatte per la carta. Vedere le istruzioni della carta per maggiori dettagli.

Tenere la stampante lontana da luoghi in cui potrebbe essiccare, dalla luce diretta del sole o da fonti di calore per mantenere il giusto grado di umidità.

#### **Instrucciones de colocación de la impresora**

- ❏ Al instalar la impresora deberá dejar un espacio adecuado, tal y como se muestra en la tabla. Además, cuando se imprima bajo determinadas condiciones se necesitará más espacio detrás de la impresora. Para más información, consulte el Manual de usuario.
- ❏ Seleccione una superficie estable y nivelada que sea capaz de resistir el peso de la impresora (aprox. 52 kg).
- ❏ Utilice únicamente una toma que cumpla con los requisitos de alimentación de esta impresora.
- ❏ Utilice la impresora en las siguientes condiciones:

Temperatura: entre 10 y 35 °C

Humedad: de 20 a 80% sin condensación

Incluso si se cumplen las anteriores condiciones, podría no ser capaz de imprimir correctamente si las condiciones ambientales no son las adecuadas para el tipo de papel. Consulte las instrucciones del papel para más información.

Para poder mantener la humedad adecuada, mantenga la impresora alejada de secadoras, luz solar directa o fuentes de calor.

#### **Instruções para a colocação da impressora**

- ❏ Deixe um espaço adequado na mesa para instalar a impressora, como mostrado. Além disso, é necessário mais espaço no lado traseiro da impressora ao imprimir sob determinadas condições. Veja mais pormenores no Guia do Utilizador.
- ❏ Escolha um local plano e estável que possa suportar o peso da impressora (cerca de 52 kg).
- ❏ Utilize apenas uma tomada que corresponda aos requisitos de alimentação desta impressora.
- ❏ A impressora deve trabalhar sob as seguintes condições: Temperatura: 10 a 35°C

Humidade: 20 a 80% sem condensação

Mesmo se estiverem reunidas as condições acima, não conseguirá imprimir adequadamente se as condições ambientais não forem as apropriadas para o papel. Veja as instruções do papel para informações mais detalhadas.

Mantenha a impressora longe de secagem, luz solar direta ou fontes de calor para manter a humidade apropriada.

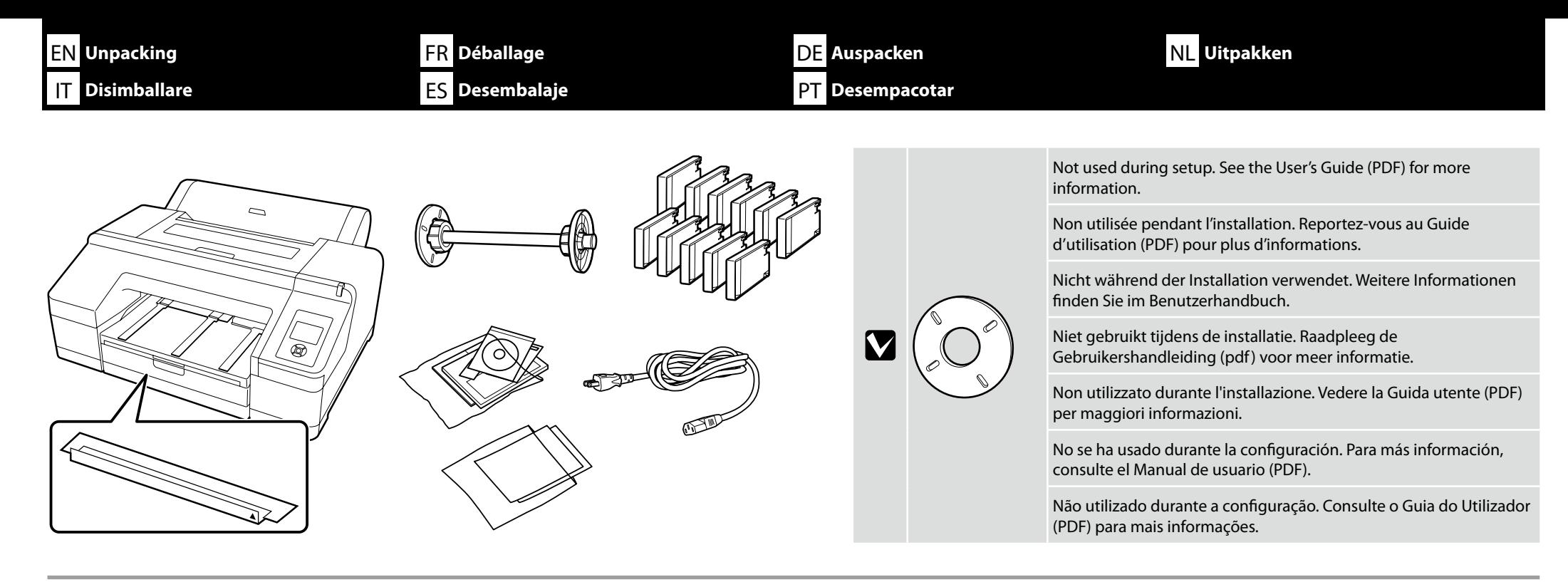

Moving the printer requires two persons, who must use the hand-holds on either side.

Le déplacement de l'imprimante nécessite deux personnes, qui doivent utiliser les prises pour les mains situées de chaque côté.

Zum Transportieren des Druckers werden zwei Personen benötigt, die die Handgriffe auf jeder Seite verwenden müssen.

De printer moet door twee personen worden verplaatst, die de handgrepen aan elke kant moeten gebruiken.

Per spostare la stampante sono necessarie due persone che usino le prese su entrambi i lati.

Son necesarias dos personas para trasladar la impresora, las cuales deben usar las agarraderas de cada lado.

Deslocar a impressora requer duas pessoas, que devem usar as pegas existentes nos dois lados.

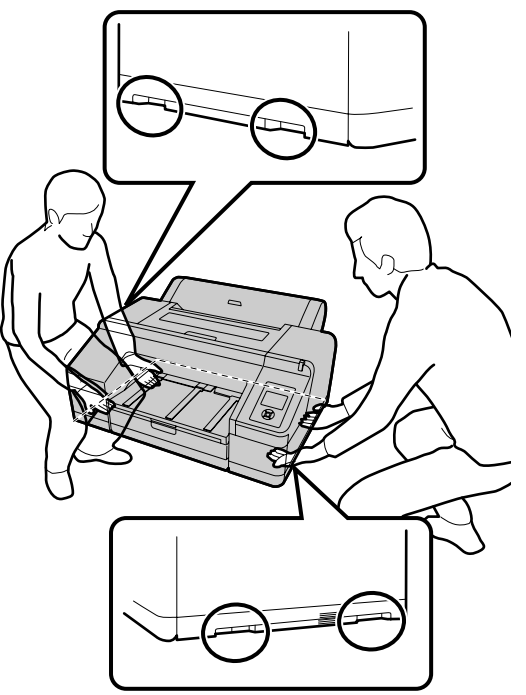

**Carrying the Printer**

**Déplacement de l'imprimante**

**Tragen des Druckers**

**De printer dragen**

**Trasporto della stampante**

**Transporte de la impresora**

**Transportar a Impressora**

<span id="page-8-0"></span>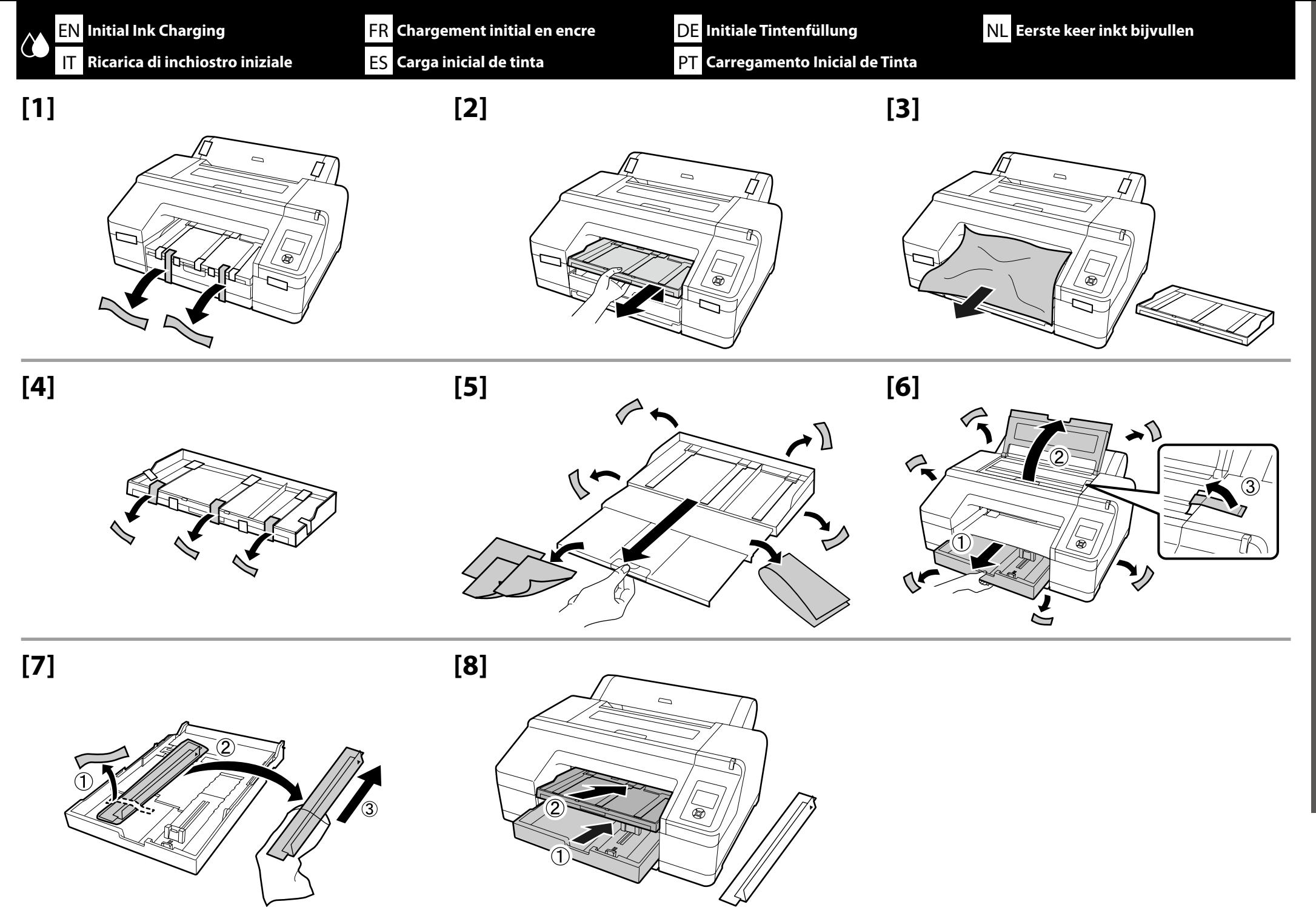

# **[9]**

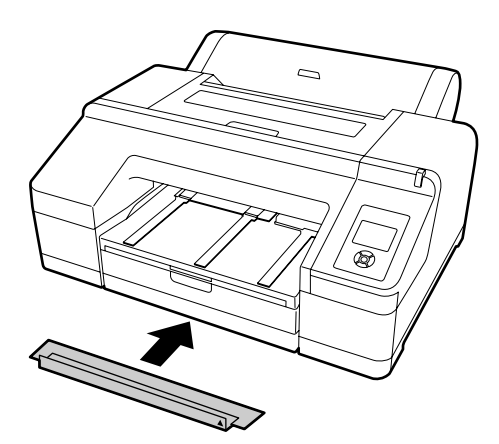

The paper cassette cover is not used when printing on roll paper or on cut sheets A3 or smaller. Store the cover at the bottom front of the printer.

Le couvercle de la cassette papier n'est pas utilisé lors de l'impression sur du papier rouleau ou sur des feuilles séparées A3 ou de format inférieur. Rangez le couvercle dans la partie avant basse de l'imprimante.

Die Abdeckung des Papiermagazins wird nicht verwendet, wenn auf Rollenpapier oder auf Einzelblättern mit A3 oder kleiner gedruckt wird. Lagern Sie die Abdeckung vorne auf der Unterseite des Druckers.

Het deksel van de papiercassette wordt niet gebruikt wanneer u afdrukt op rolpapier of losse vellen van A3- formaat of kleiner. Bewaar de kap aan de onderkant van de voorzijde van de printer.

Quando si stampa su carta in rotolo o su schede tagliate di formato A3 o inferiore non si utilizza il coperchio del cassetto della carta. Conservare il coperchio nella parte anteriore alla base della stampante.

La cubierta del depósito de papel no se utiliza cuando se imprime en rollo de papel o en hojas sueltas A3 o inferiores. Guarde la cubierta en el fondo de la parte delantera de la impresora.

A tampa da cassete de papel não é usada quando imprimir em papel em rolo ou em folhas A3 ou mais pequenas. Guarde a tampa na parte dianteira inferior da impressora.

# **[10] [11]**

 $\boldsymbol{\nabla}$ 

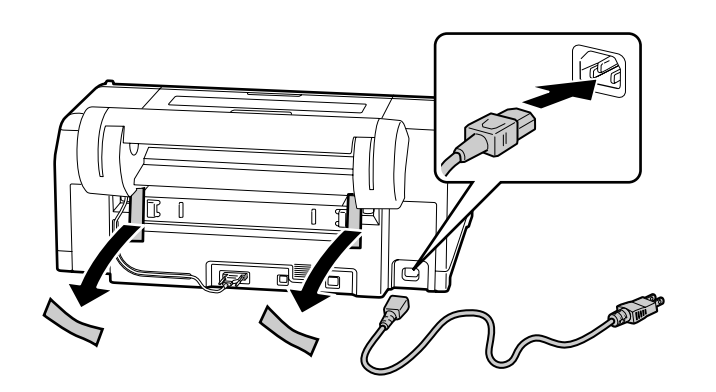

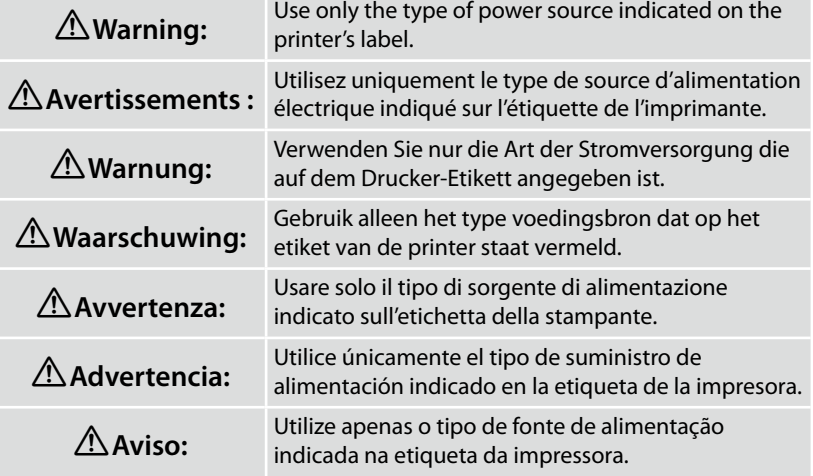

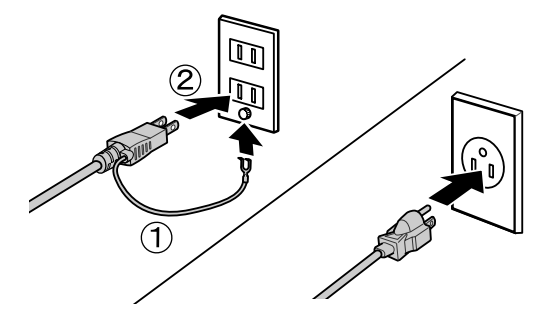

**[13]**

Turn the printer on and choose from the light gray or violet ink sets.

Mettez l'imprimante sous tension et choisissez parmi les jeux d'encres gris clair ou violet.

Schalten Sie den Drucker ein und wählen Sie unter dem hellgrauen oder dem violetten Tintensatz.

Schakel de printer in en kies uit de inktsets lichtgrijs of violet.

Accendere la stampante e scegliere un set di inchiostro grigio chiaro o viola.

Encienda la impresora y elija entre los juegos de tinta gris claro o violeta.

Ligue a impressora e escolha entre os conjuntos de tinta cinza-claro ou violeta.

# **[14]**

L

**[12]**

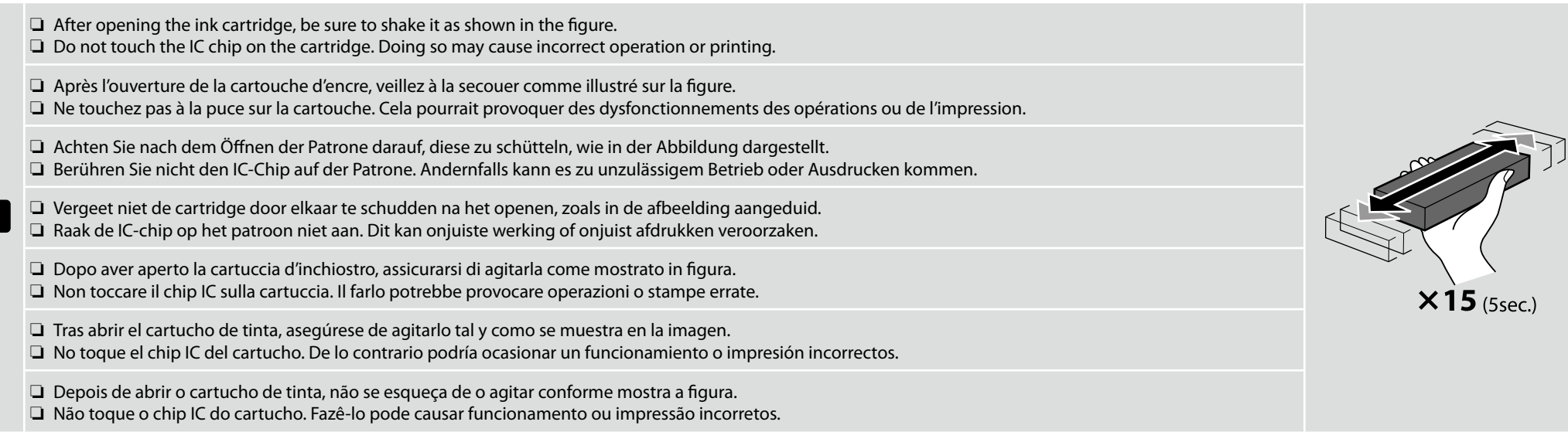

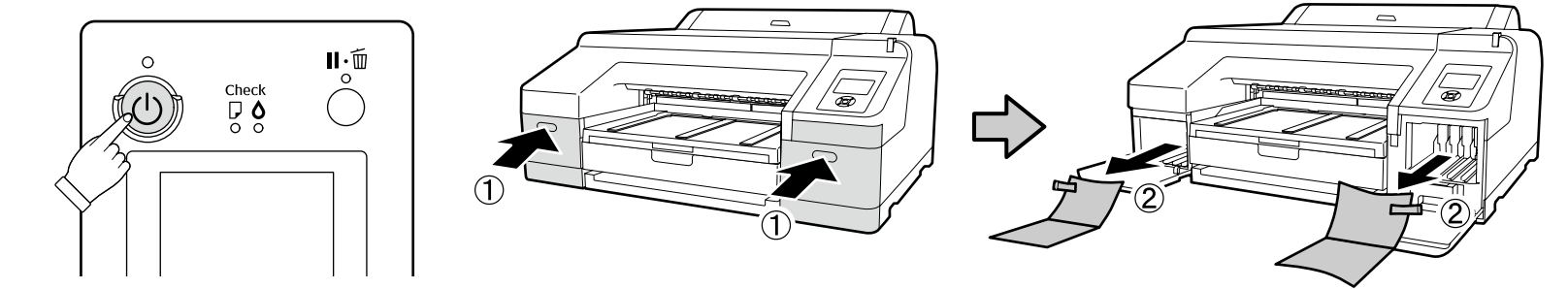

**[15]** Install ink cartridges in all slots as described in the label inside the ink cover.

Installez les cartouches d'encre dans tous les espaces, comme indiqué sur l'étiquette située sur l'intérieur du couvercle d'encre.

Installieren Sie die Tintenpatronen in allen Steckplätzen, wie am Etikett in der Tintenklappe beschrieben.

Installeer cartridges in alle sleuven zoals beschreven op het label aan de binnenkant van de inktafdekking.

Installare le cartucce d'inchiostro in tutti gli alloggiamenti come descritto sull'etichetta all'interno del coperchio dell'inchiostro.

Monte los cartuchos de tinta en todas las ranuras tal como se describe en la etiqueta del interior de la compuerta de tinta.

Instale cartuchos de tinta em todas as ranhuras, conforme descrito na etiqueta no interior da tampa da tinta.

**[16]**

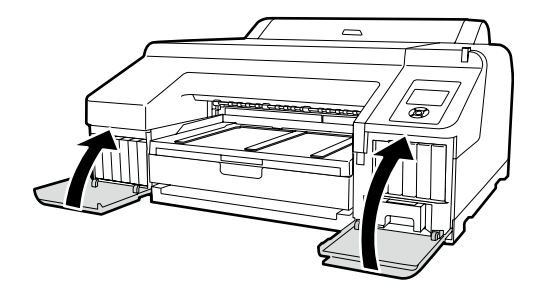

A  $\bullet$  over the ink icon in the control panel indicates that the wrong option may be chosen for **Select Ink Set**. Turn the printer off and then on again and select the correct inkset.

L'image  $\bullet$  au-dessus de l'icône d'encre dans le panneau de commande indique que la mauvaise option a peut être été choisie pour **Sélection ens encre**. Mettez l'imprimante hors tension puis à nouveau sous tension et sélectionnez le jeu d'encres correct.

Ein <sup>3</sup>über dem Tintensymbol auf dem Bildschirm des Kontrollpanels zeigt an, dass möglicherweise die falsche Option für **Tinteneinst. wählen** ausgewählt wurde. Schalten Sie den Drucker aus und wieder ein, um den korrekten Tintensatz zu wählen.

Een <sup> $\odot$ </sup> over het inktpictogram op het bedieningspaneel geeft aan dat mogelijk de verkeerde optie is gekozen voor **Inktset selecteren**. Schakel de printer uit en weer in en selecteer de correcte inktset.

Se nel pannello di controllo si visualizza <sup>3</sup> sull'icona dell'inchiostro, potrebbe essere stata scelta l'opzione sbagliata per **Seleziona inchiostro**. Spegnere e riaccendere la stampante e selezionare il set di inchiostri corretto.

La imagen <sup>3</sup> sobre el icono de tinta en el panel de control indica que puede haberse elegido la opción incorrecta para **Elegir juego de tinta**. Apague la impresora y, a continuación, vuelva a encenderla y seleccione el juego de tinta correcto.

Um <sup>®</sup> sobre o ícone da tinta no painel de controlo indica que a opção errada pode ser escolhida para **Sel. conjunto de tinta**. Desligue a impressora e volte a ligar e selecione o conjunto de tinta correto.

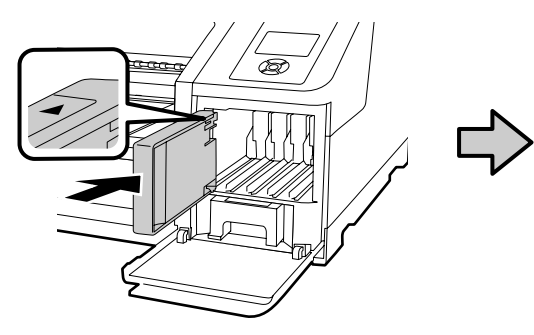

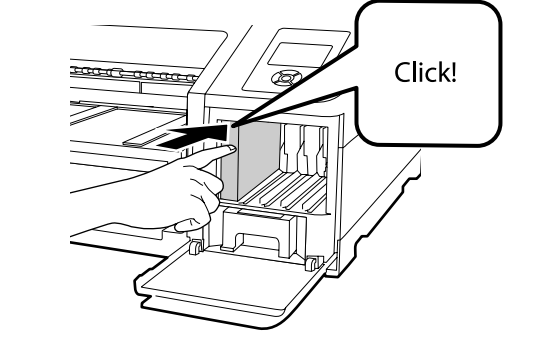

 $\mathbf{u}$ 

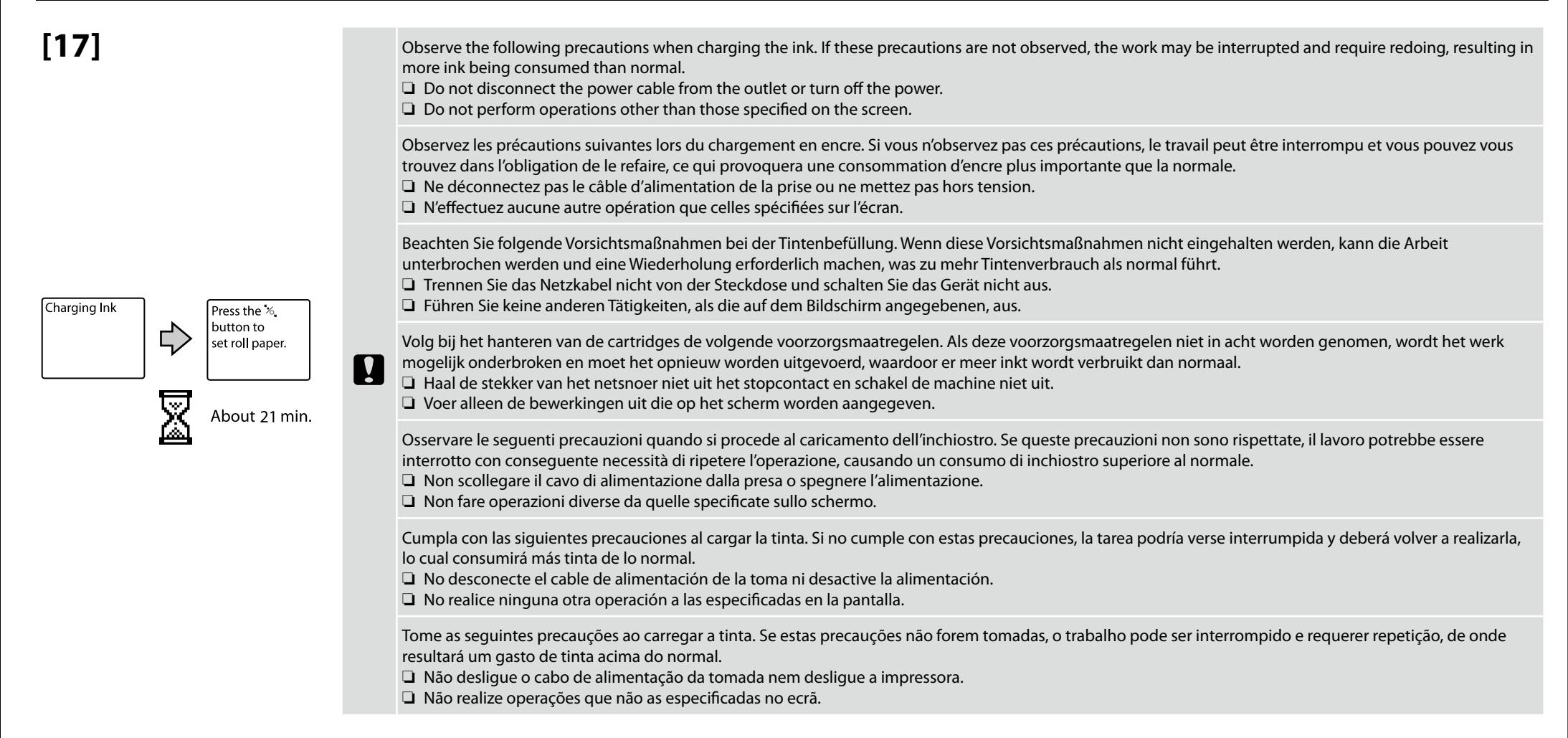

<span id="page-13-0"></span>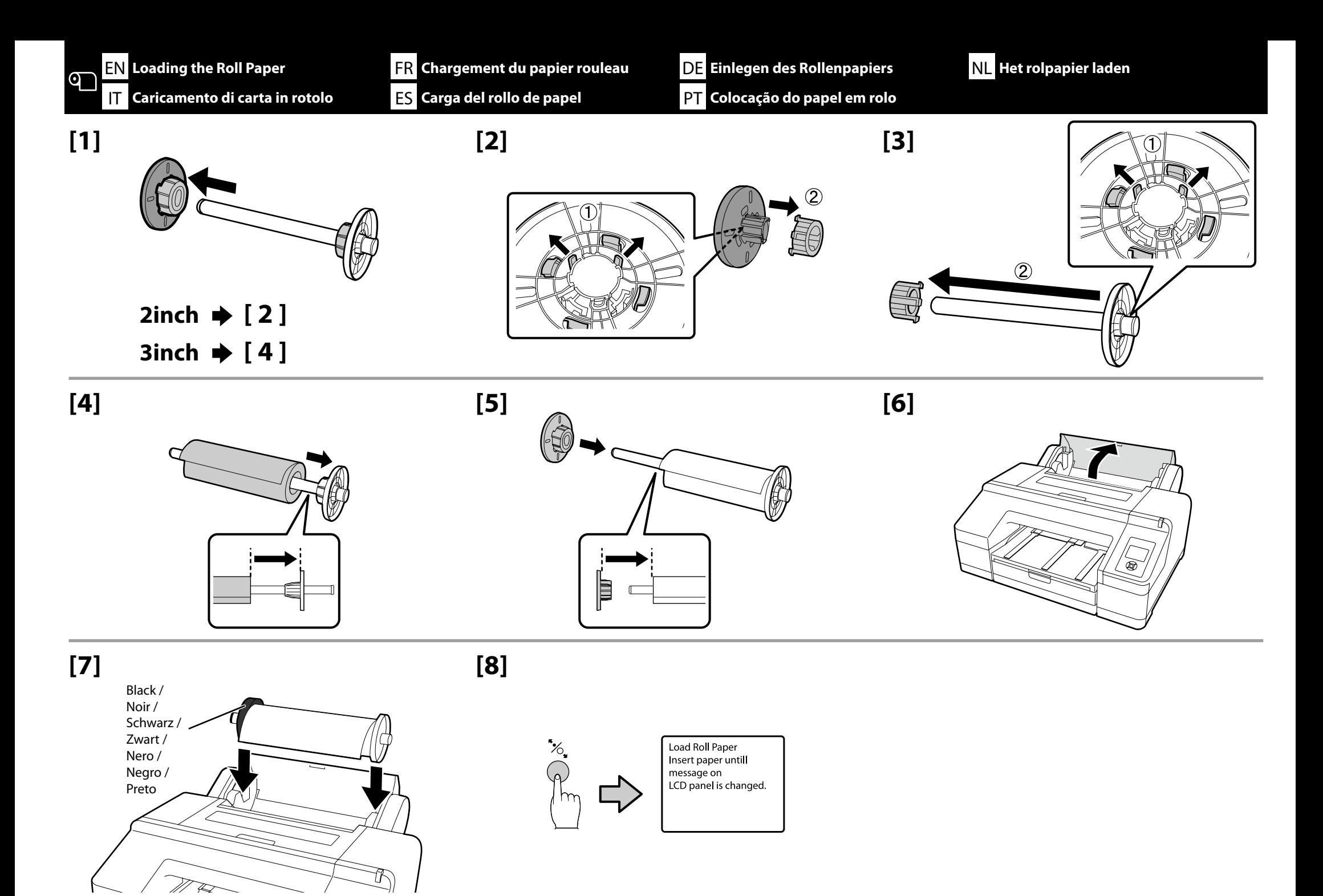

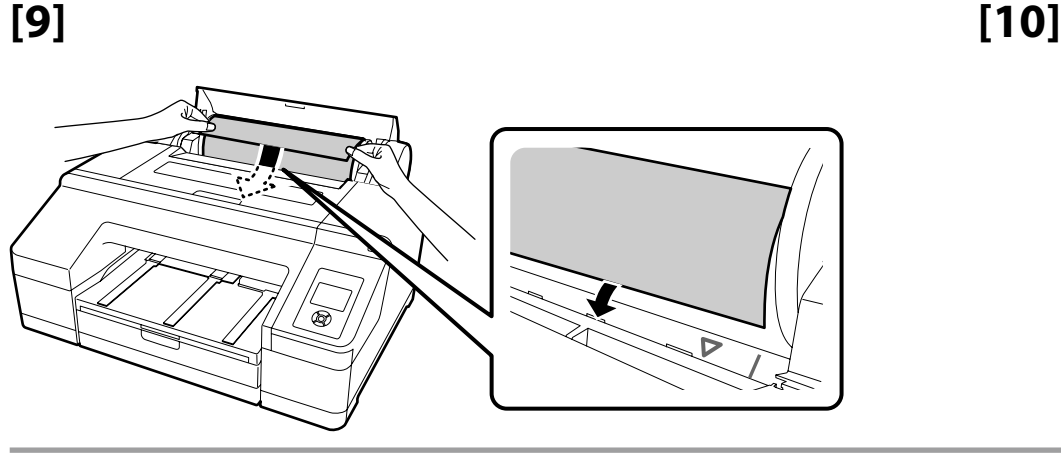

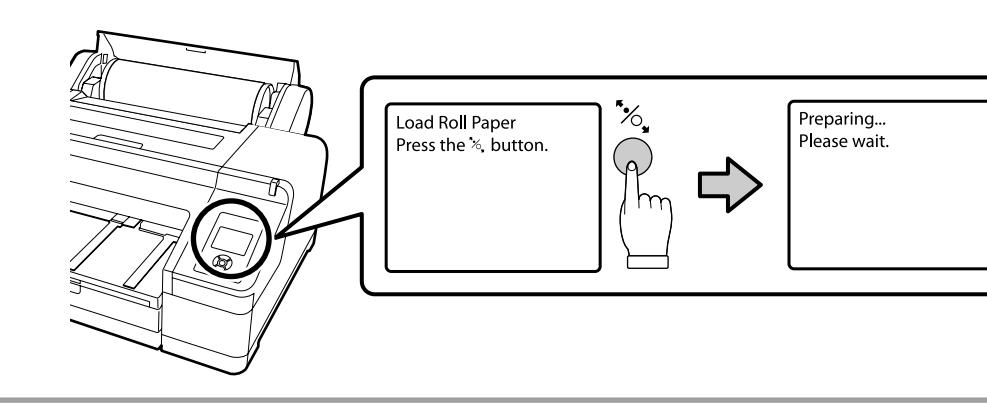

**[11]**

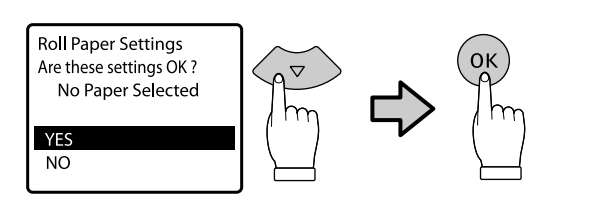

**Example of Premium Glossy 250 Exemple de Premium Glossy 250 Beispiel für Premium Glossy 250 Voorbeeld van Premium Glossy 250 Esempio di Premium Glossy 250 Ejemplo de Premium Glossy 250 Exemplo de Premium Glossy 250**

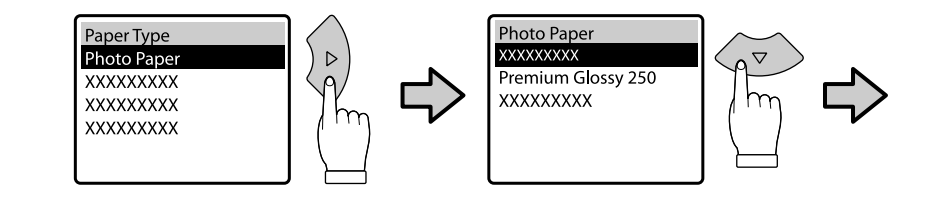

**[12]**

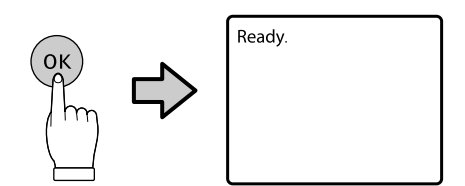

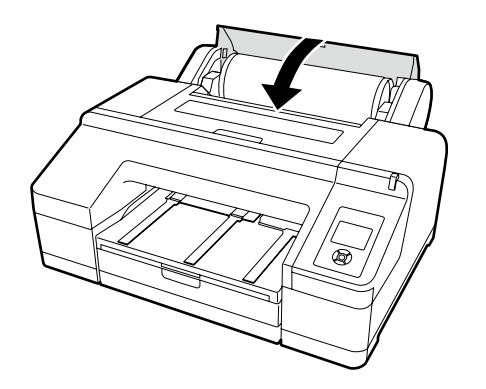

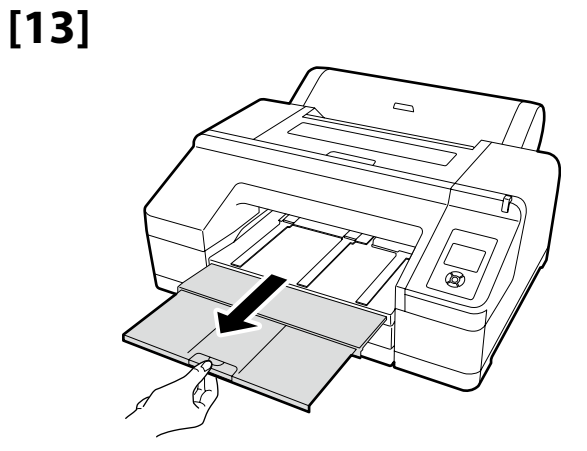

<span id="page-15-0"></span>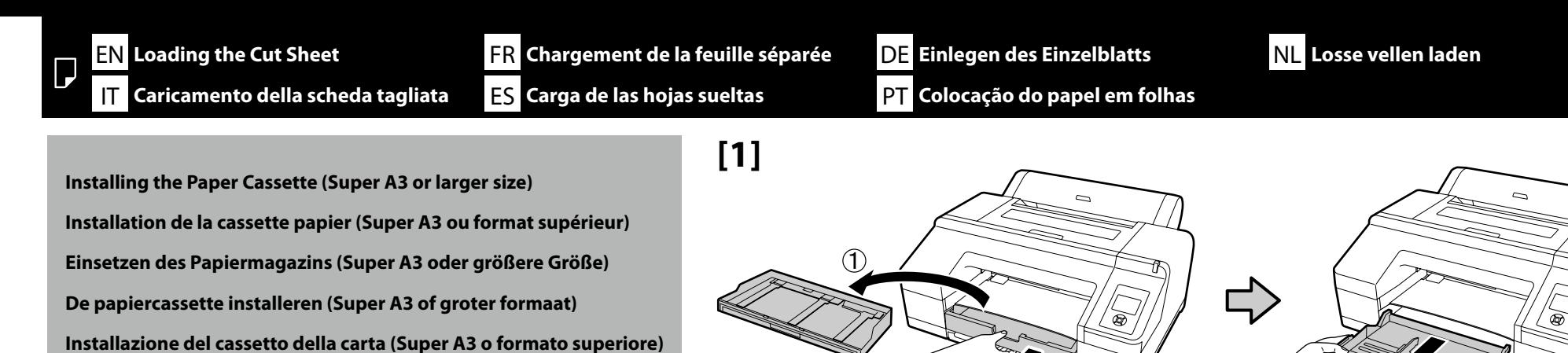

**[2] [3] [4]** È  $\bigcap$ 

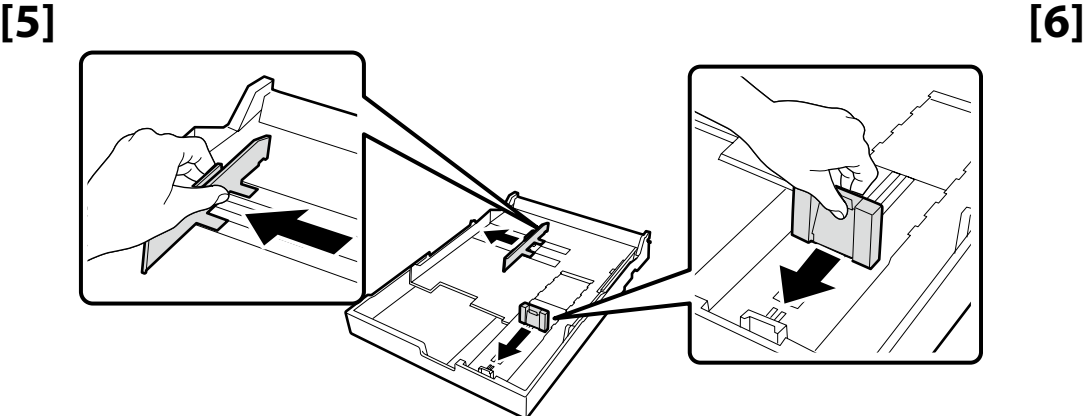

**Instalación del depósito de papel (Super A3 o superior)**

**Instalação da cassete de papel (tamanho super A3 ou maior)**

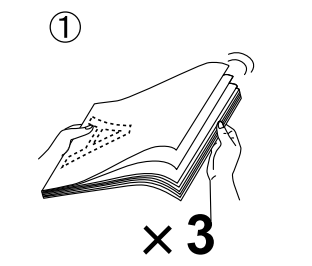

 $\widehat{\mathbf{2}}$ 

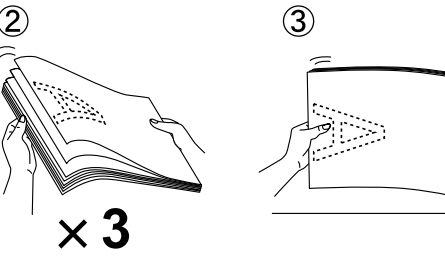

EN Loading the Cut Sheet FR Chargement de la feuille séparée DE Einlegen des Einzelblatts NL Losse vellen laden T Caricamento della scheda tagliata ES Carga de las hojas sueltas PT Colocação do papel em folhas

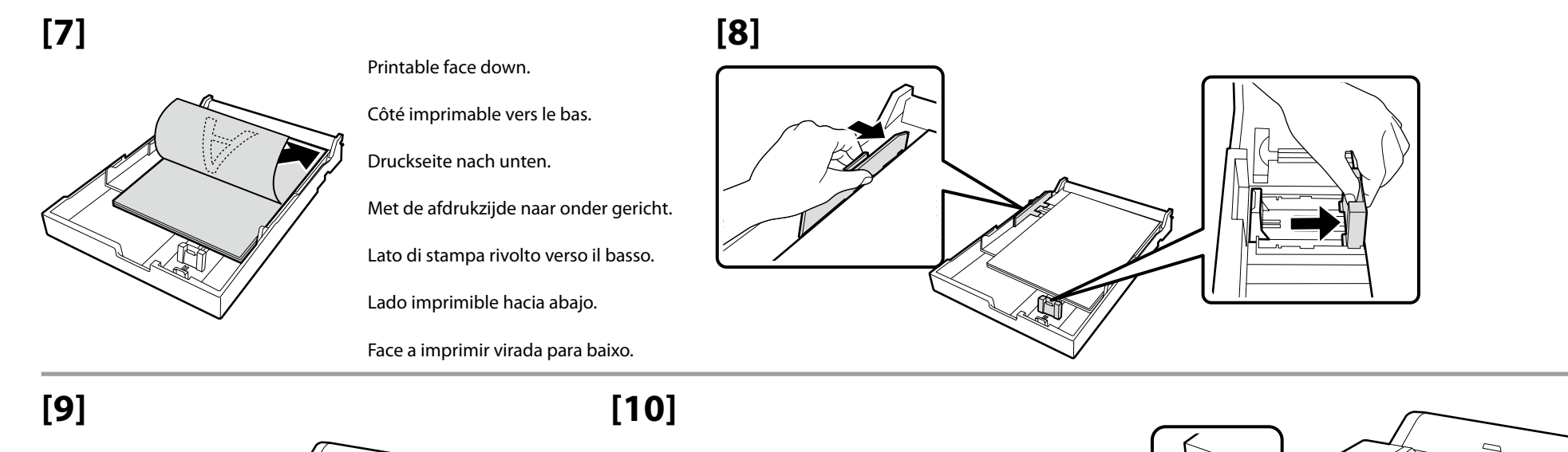

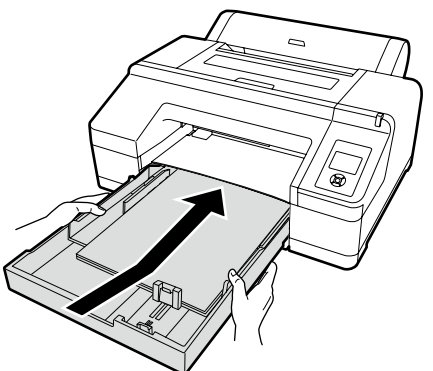

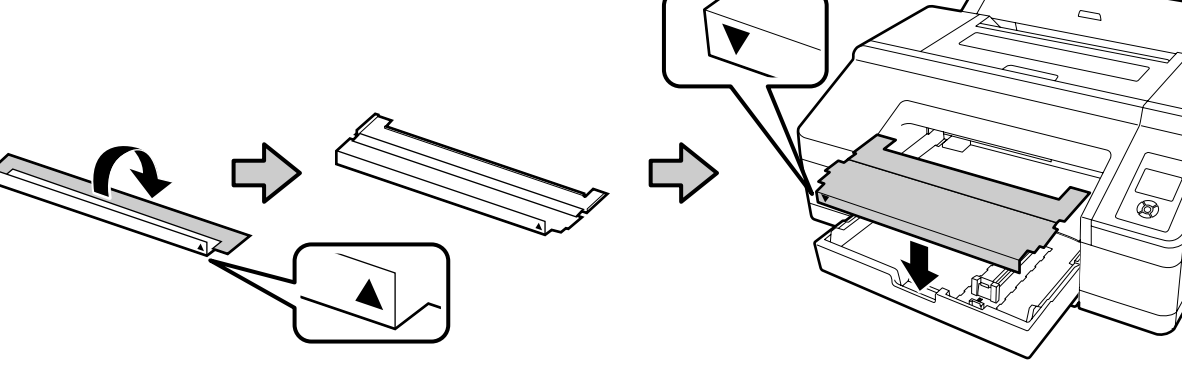

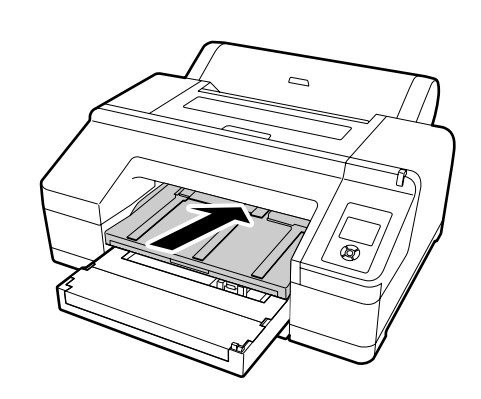

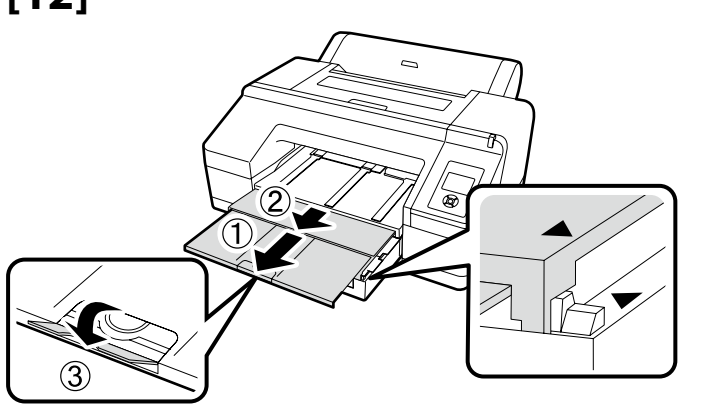

**[11] [12]** For information on loading other types of paper, see the User's Guide (PDF).

> Pour plus d'informations sur le chargement d'autres types de papier, reportez-vous au Guide d'utilisation (PDF).

Informationen über das Einlegen von anderen Papiersorten finden Sie im Benutzerhandbuch (PDF).

 $\boldsymbol{\mathbf{\Omega}}$ 

Informatie over het plaatsen van andere soorten papier vindt u in de Gebruikershandleiding (pdf).

Per informazioni sul caricamento di altri tipi di carta, vedere la Guida utente (PDF).

Para obtener información acerca de la carga de otros tipos de papel, consulte el Manual de usuario (PDF).

Para informações sobre o carregamento de outros tipos de papel, consulte o Guia do Utilizador (PDF).

<span id="page-17-0"></span>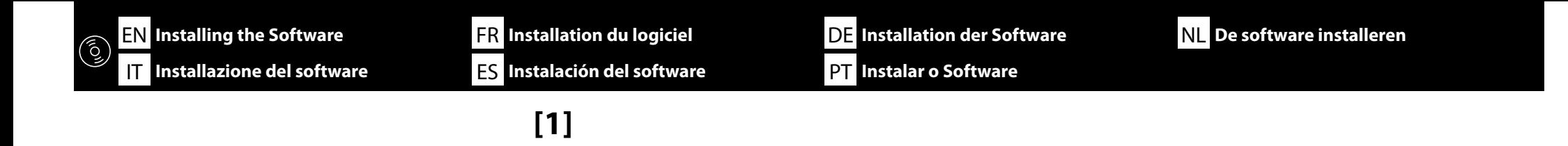

**USB Network [ 1 ]**  $\rightarrow$  [2]

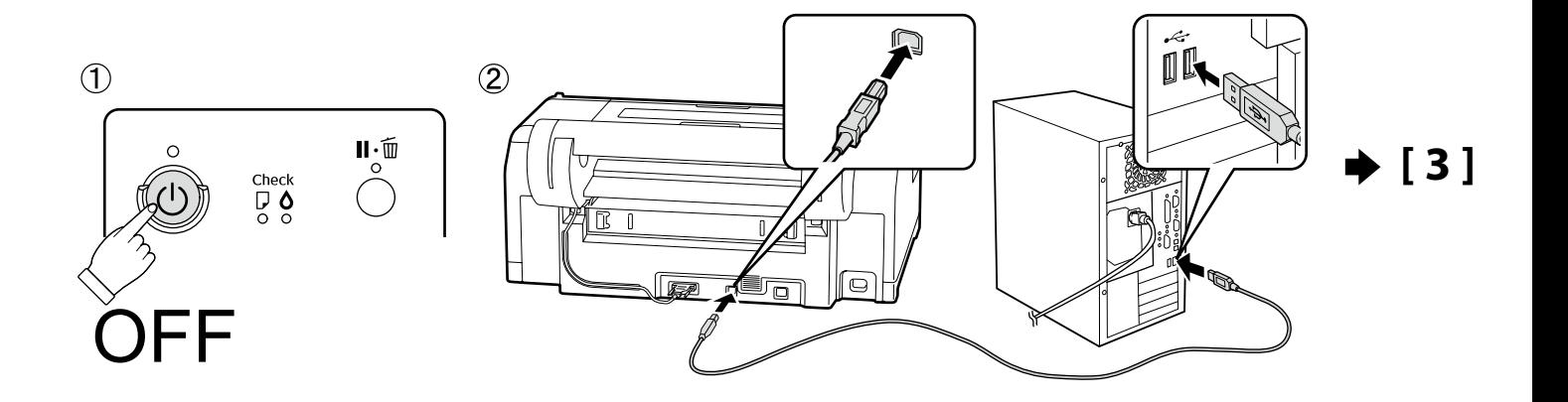

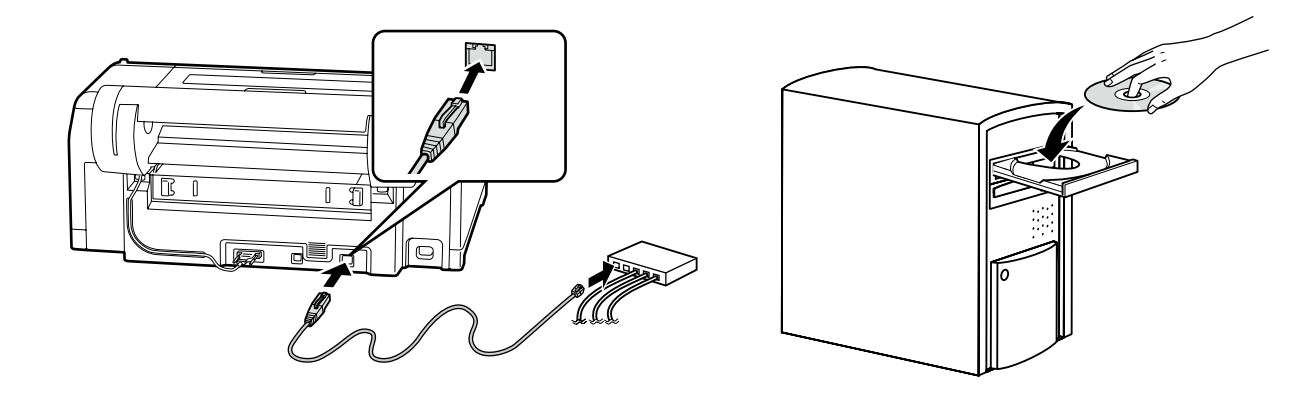

**[2]** For Mac OS X or computers that do not have a disc drive, access <http://epson.sn/>, search for this printer, and install the software and manuals.

> Pour Mac OS X ou les ordinateurs ne possédant aucun lecteur de disque, rendez-vous à l'adresse <http://epson.sn/>, recherchez cette imprimante et installez le logiciel et les manuels.

Bei Mac OS X oder Computern, die kein Disklaufwerk haben, öffnen Sie <http://epson.sn/>, suchen Sie nach diesem Drucker und installieren Sie die Software und die Handbücher.

Voor Mac OS X of computers zonder harde schijf, ga naar <http://epson.sn/>, zoek naar deze printer en installeer de software en handleidingen.

Per Mac OS X o computer privi di unità disco, accedere a <http://epson.sn/>, cercare la stampante e, quindi, installare il software e i manuali.

Para Mac OS X u ordenadores que no tengan unidad de disco, acceda a <http://epson.sn/>, busque esta impresora e instale el software y los manuales.

Para sistemas Mac OS X ou computadores que não têm uma unidade de disco, aceda a <http://epson.sn/>, procure esta impressora e instale o software e manuais.

## **Windows**

**IV** 

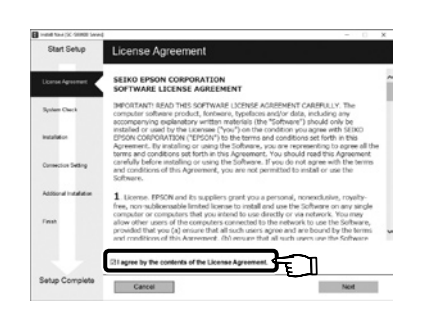

**[4]** Windows Weight Complete the installation.

Suivez les instructions à l'écran pour terminer l'installation.

Folgen Sie den Bildschirmanweisungen um die Installation abzuschließen.

Volg de instructies op het scherm om de installatie te voltooien.

Seguire le istruzioni a video per completare l'installazione.

Siga las instrucciones en pantalla para completar la instalación.

Siga as instruções no ecrã para completar a instalação.

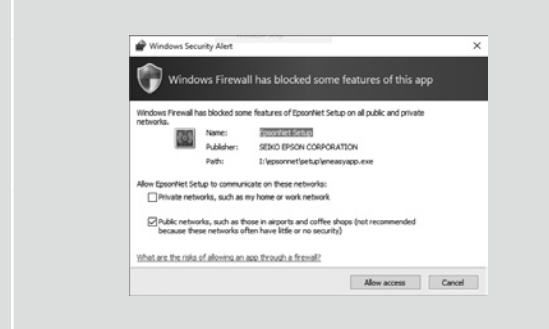

If this dialog box appears, make sure the publisher is SEIKO EPSON, and then click **Unblock**.

Si cette boîte de dialogue apparaît, assurez-vous que l'éditeur est bien SEIKO EPSON, puis cliquez sur **Débloquer**.

Wenn dieses Dialogfeld angezeigt wird, vergewissern Sie sich, dass der Verlag SEIKO EPSON ist , und klicken Sie dann auf **Freigeben**.

Als het dialoogvenster verschijnt, controleer of de uitgever SEIKO EPSON betreft en klik vervolgens op **Deblokkeren**.

Se appare la finestra di dialogo, assicurarsi che il contatto sia SEIKO EPSON, quindi cliccare **Sblocca**.

Si aparece este cuadro de diálogo, asegúrese de que el editor sea SEIKO EPSON, y a continuación haga clic en **Unblock (desbloquear)**.

Se esta caixa de diálogo aparecer, certifique-se de que o editor é SEIKO EPSON e clique em **Desbloquear**.

 $\mathbf{Q}$ 

**Setting a Password (Networks Only) Définition d'un mot de passe (réseaux uniquement) Setzen eines Passworts (Nur Netzwerke) Een Wachtwoord instellen (alleen netwerken) Impostare una password (solo per connessioni di rete) Configuración de una contraseña (únicamente redes) Definir uma Palavra-passe (Apenas para Redes)**

In a network connection, continue by setting a password for protecting the network settings. Do not forget the administrator password. For information on what to do if you forget the password, see "Problem Solver" in the User's Guide (online manual).

Dans une connexion réseau, poursuivez en définissant un mot de passe pour protéger les paramètres du réseau. N'oubliez pas le mot de passe administrateur. Pour plus d'informations sur la procédure en cas d'oubli du mot de passe, reportezvous à la section « Résolution des problèmes » dans le Guide d'utilisation (manuel en ligne).

In einer Netzwerkverbindung, fahren Sie fort, indem Sie ein Passwort zum Schutz der Netzwerk-Einstellungen setzen. Vergessen Sie das Administratorkennwort nicht. Informationen zur Vorgehensweise für den Fall, dass Sie das Passwort vergessen, finden Sie im Benutzerhandbuch (Online-Handbuch) unter "Problemlöser".

Stel, met behulp van een netwerkverbinding, een wachtwoord in om zo de netwerkinstellingen te beveiligen. Vergeet het beheerderswachtwoord niet. Voor informatie over wat u moet doen als u het wachtwoord bent vergeten, raadpleeg "Problemen oplossen" in de Gebruikershandleiding (online handleiding).

In una connessione di rete, continuare impostando una password per proteggere le impostazioni di rete. Non dimenticare la password amministratore. Per informazioni su cosa fare in caso di password dimenticata, vedere la sezione "Risoluzione dei problemi" nella Guida utente (manuale online).

En una conexión de red, continúe mediante la configuración de una contraseña para la protección de los ajustes de red. No olvide la contraseña de administrador. Para obtener información acerca de qué hacer si olvida la contraseña, consulte "Resolución de problemas" en el Manual de usuario (manual online).

Numa conexão de rede, continue definindo uma palavra-passe para proteger as definições de rede. Não se esqueça da palavra-passe de administrador. Para obter informações sobre o que fazer se se esquecer da palavra-passe, consulte "Resolução de problemas" no Guia do Utilizador (manual online).

# **[1]**

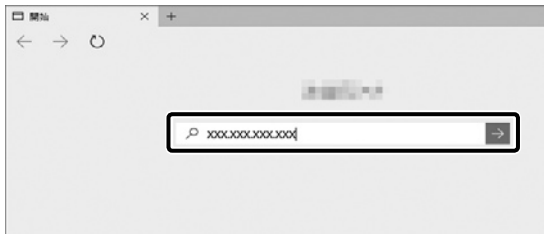

Open your Web browser, and enter the IP address of the printer in the address bar.

Ouvrez votre navigateur Web et saisissez l'adresse IP de l'imprimante dans la barre d'adresse.

Öffnen Sie Ihren Webbrowser und geben Sie die IP-Adresse des Druckers in die Adressleiste ein.

Open uw webbrowser en voer het IP-adres van de printer in de adresbalk in.

Aprire il browser e inserire l'indirizzo IP della stampante nella barra degli indirizzi.

Abra su navegador web e introduzca la dirección IP de la impresora en la barra de direcciones.

Abra o seu Navegador web e introduza o endereço IP da impressora na barra de endereços.

# **[2]**

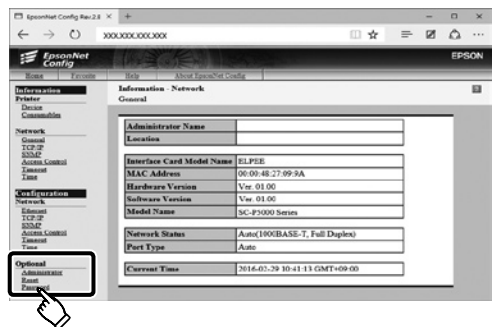

In **Optional**, click **Password**.

Dans **Optionnel**, cliquez sur **Mot de passe**.

In **Optional** klicken Sie auf **Password**.

Klik in **Optioneel** op **Wachtwoord**.

In **Opzionale**, cliccare **Password**.

En **Optional (opcional)**, haga clic en **Password (contraseña)**.

#### Em **Opcional**, clique em **Palavra-passe**.

**[3]**

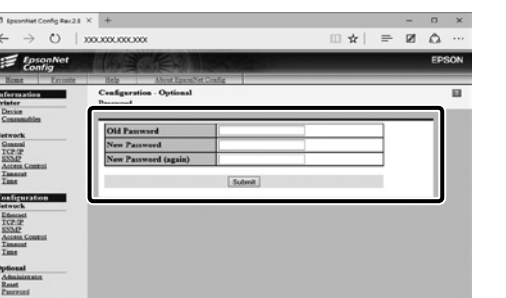

Set your desired password and then close the Web browser.

Définissez votre mot de passe puis fermez le navigateur Web.

Setzen Sie Ihr gewünschtes Passwort und schließen Sie dann den Webbrowser.

Stel het door u gewenste wachtwoord in en sluit vervolgens de webbrowser.

Impostare la password desiderata e quindi chiudere il browser.

Ajuste la contraseña deseada y a continuación cierre el navegador web.

Defina a palavra-passe que desejar e depois feche o Navegador web.

<span id="page-21-0"></span>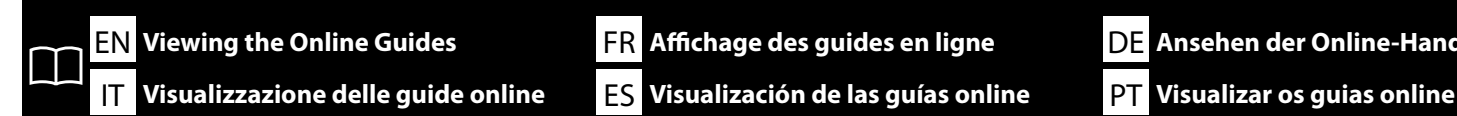

岛 **User's Guide Network Guide EPSON Manuals** 

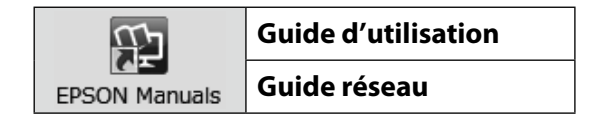

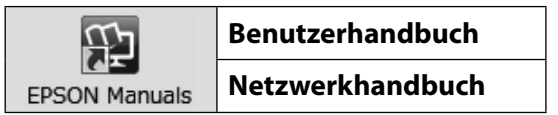

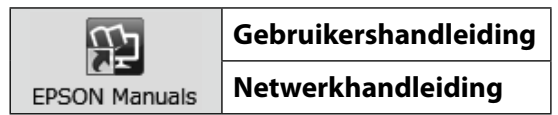

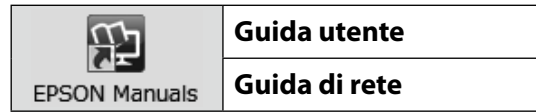

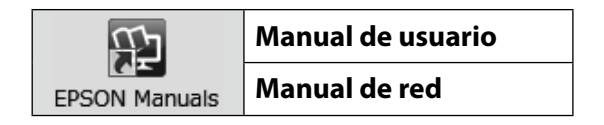

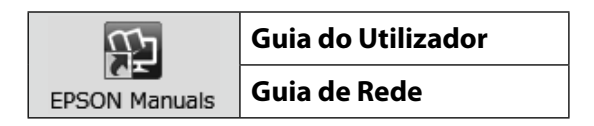

**FS** Visualización de las guías online

EN Viewing the Online Guides **Affichage des guides en ligne Ansehen der Online-Handbücher AL Ansehen der Online-Handbücher De online handleidingen bekijken**

The PDFs mentioned on the left are supplied with the printer. Insert the supplied software disc into your computer, and then follow the on-screen instructions to install. For Mac OS X or computers that do not have a disc drive, access <http://epson.sn/>, search for this printer, and install the software and manuals.

The method for displaying the PDF manuals differs depending on the operating system as shown below.

Windows: Double-click the **Epson Manuals** icon on the desktop.

Mac OS X: Click the **Epson Manuals** icon in the Dock.

Les PDF mentionnés sur la gauche sont fournis avec l'imprimante. Insérez le disque de logiciel fourni dans votre ordinateur, puis suivez les instructions à l'écran pour procéder à l'installation. Pour Mac OS X ou les ordinateurs ne possédant aucun lecteur de disque, rendez-vous à l'adresse <http://epson.sn/>, recherchez cette imprimante et installez le logiciel et les manuels. Le mode d'affichage des manuels PDF varie selon le système d'exploitation, comme indiqué ci-dessous. Windows: double-cliquez sur l'icône **Manuels EPSON** située sur le bureau. Mac OS X: cliquez sur l'icône **Manuels EPSON** située dans le Dock.

Die auf der linken Seite erwähnten PDFs werden mit dem Drucker mitgeliefert. Setzen Sie die mitgelieferte Software-Disk in Ihren Computer ein und befolgen Sie für die Installation die Bildschirmanweisungen. Bei Mac OS X oder Computern, die kein Disklaufwerk haben, öffnen Sie <http://epson.sn/>, suchen Sie nach diesem Drucker und installieren Sie die Software und die Handbücher. Die Methode zum Anzeigen der PDF-Handbücher ist wie unten dargestellt je nach dem Betriebssystem unterschiedlich. Windows: Doppelklicken Sie auf das **EPSON-Handbücher**-Symbol auf dem Desktop. Mac OS X: Klicken Sie auf das **EPSON-Handbücher**-Symbol auf dem Dock.

De links vermelde pdf's worden meegeleverd met de printer. Plaats de meegeleverde softwareschijf in uw computer en volg vervolgens de instructies op het scherm om de software te installeren. Voor Mac OS X of computers zonder harde schijf, ga naar <http://epson.sn/>, zoek naar deze printer en installeer de software en handleidingen.

De manier waarop pdf-handleidingen worden weergegeven verschilt afhankelijk van het besturingssysteem, zoals hieronder getoond. Windows: Dubbelklik op de desktop op het pictogram **EPSON-handleidingen**. Mac OS X: Klik in de Dock op het pictogram **EPSON-handleidingen**.

I file PDF citati a sinistra sono forniti in dotazione con la stampante. Inserire il disco del software fornito in dotazione nel computer, quindi seguire le istruzioni a schermo per l'installazione. Per Mac OS X o computer privi di unità disco, accedere a <http://epson.sn/>, cercare la stampante e, quindi, installare il software e i manuali.

Il metodo di visualizzazione dei manuali PDF varia a seconda del sistema operativo come mostrato di seguito. Windows: Fare doppio clic sull'icona dei **Manuali EPSON** sul desktop. Mac OS X: Fare clic sull'icona dei **Manuali EPSON** nel Dock.

Los PDF que se mencionan a la izquierda se suministran junto con la impresora. Introduzca el disco de software en su ordenador y, a continuación, siga las instrucciones que aparecen en pantalla para la instalación. Para Mac OS X u ordenadores que no tengan unidad de disco, acceda a <http://epson.sn/>, busque esta impresora e instale el software y los manuales.

El método para visualizar los manuales en PDF es diferente según el sistema operativo, tal y como se muestra a continuación.

Windows: haga doble clic en el icono **Manuales de EPSON** que se encuentra en el escritorio.

Mac OS X: haga clic en el icono **Manuales de EPSON** que se encuentra en el Dock.

Os PDFs mencionados à esquerda são fornecidos com a impressora. Insira o disco de software fornecido no computador e siga as instruções no ecrã para instalar. Para sistemas Mac OS X ou computadores que não têm uma unidade de disco, aceda a <http://epson.sn/>, procure esta impressora e instale o software e manuais.

O método para apresentar os manuais PDF é diferente consoante o sistema operativo, como indicado abaixo. Windows: faça duplo clique no ícone **Manuais Epson** no ambiente de trabalho.